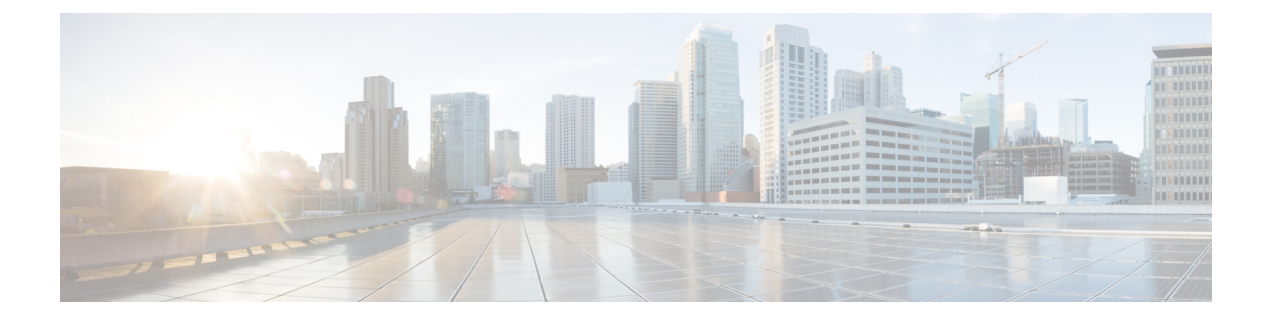

# **Auto-MDIX** の設定

- [Auto-MDIX](#page-0-0) の前提条件 (1 ページ)
- [Auto-MDIX](#page-0-1) の制約事項 (1 ページ)
- Auto-MDIX [の設定に関する情報](#page-1-0) (2 ページ)
- [Auto-MDIX](#page-1-1) の設定方法 (2 ページ)
- [Auto-MDIX](#page-2-0) の設定例, on page 3

## <span id="page-0-0"></span>**Auto-MDIX** の前提条件

インターフェイスがレイヤ 3 モードの場合に、レイヤ 2 パラメータを設定するには、パラメー タを指定せずに **switchport** インターフェイス コンフィギュレーション コマンドを入力し、イ ンターフェイスをレイヤ 2 モードにする必要があります。これにより、インターフェイスが いったんシャットダウンしてから再度イネーブルになり、インターフェイスが接続しているデ バイスに関するメッセージが表示されることがあります。レイヤ3モードのインターフェイス をレイヤ2モードにした場合、影響のあるインターフェイスに関連する以前の設定情報が消失 する可能性があり、インターフェイスはデフォルト設定に戻ります。

デフォルトで Automatic Medium-Dependent Interface Crossover (Auto-MDIX) 機能がイネーブル に設定されます。

### <span id="page-0-1"></span>**Auto-MDIX** の制約事項

受電装置がクロスケーブルでデバイスに接続されている場合、デバイスは、IEEE 802.3af に完 全には準拠していない、Cisco IP Phone やアクセスポイントなどの準規格の受電装置をサポー トしていない場合があります。これは、スイッチ ポート上で Automatic Medium-Dependent Interface Crossover (Auto-MIDX) がイネーブルかどうかは関係ありません。

### <span id="page-1-0"></span>**Auto-MDIX** の設定に関する情報

#### インターフェイスでの **Auto-MDIX**

自動メディア依存型インターフェイスクロスオーバー(MDIX) がイネーブルになっているイ ンターフェイスでは、必要なケーブル接続タイプ (ストレートまたはクロス) が自動的に検出 され、接続が適切に設定されます。Auto-MDIX 機能を使用せずにデバイスを接続する場合、 サーバ、ワークステーション、ルータなどのデバイスの接続にはストレートケーブルを使用 し、他のデバイスやリピーターの接続にはクロスケーブルを使用する必要があります。 Auto-MDIXがイネーブルの場合、他のデバイスとの接続にはどちらのケーブルでも使用でき、 ケーブルが正しくない場合はインターフェイスが自動的に修正を行います。ケーブル接続の詳 細については、ハードウェア インストレーション ガイドを参照してください。

次の表に、Auto-MDIX の設定およびケーブル接続ごとのリンク ステートを示します。

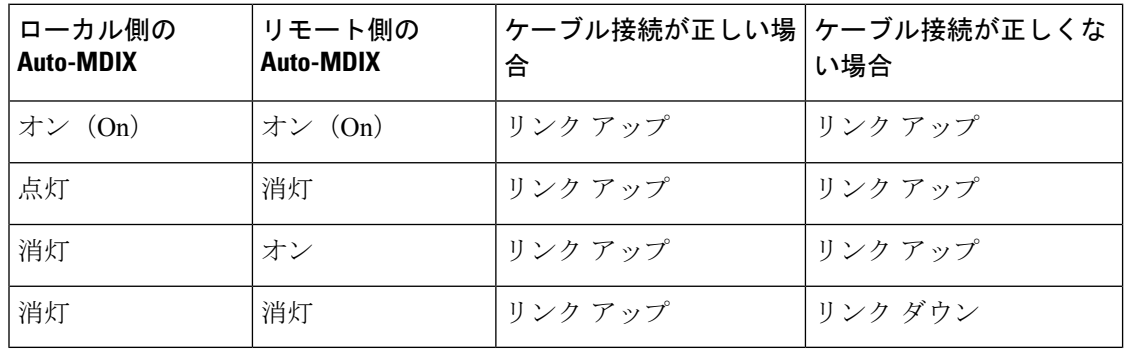

表 **<sup>1</sup> :** リンク状態と **Auto-MDIX** の設定

## <span id="page-1-1"></span>**Auto-MDIX** の設定方法

#### インターフェイスでの **Auto-MDIX** の設定

デフォルトで Auto MDIX はオンです。ポートで Auto MDIX をディセーブルにするには、イン ターフェイス コンフィギュレーション モードで **no mdix auto** コマンドを使用します。デフォ ルトに戻すには、インターフェイス コンフィギュレーション モードで **mdix auto** コマンドを 使用します。次に、Auto MDIX をイネーブルにする手順を示します。

#### **SUMMARY STEPS**

- **1. configure terminal**
- **2. interface** *interface-id*
- **3. mdix auto**
- **4. end**

#### **DETAILED STEPS**

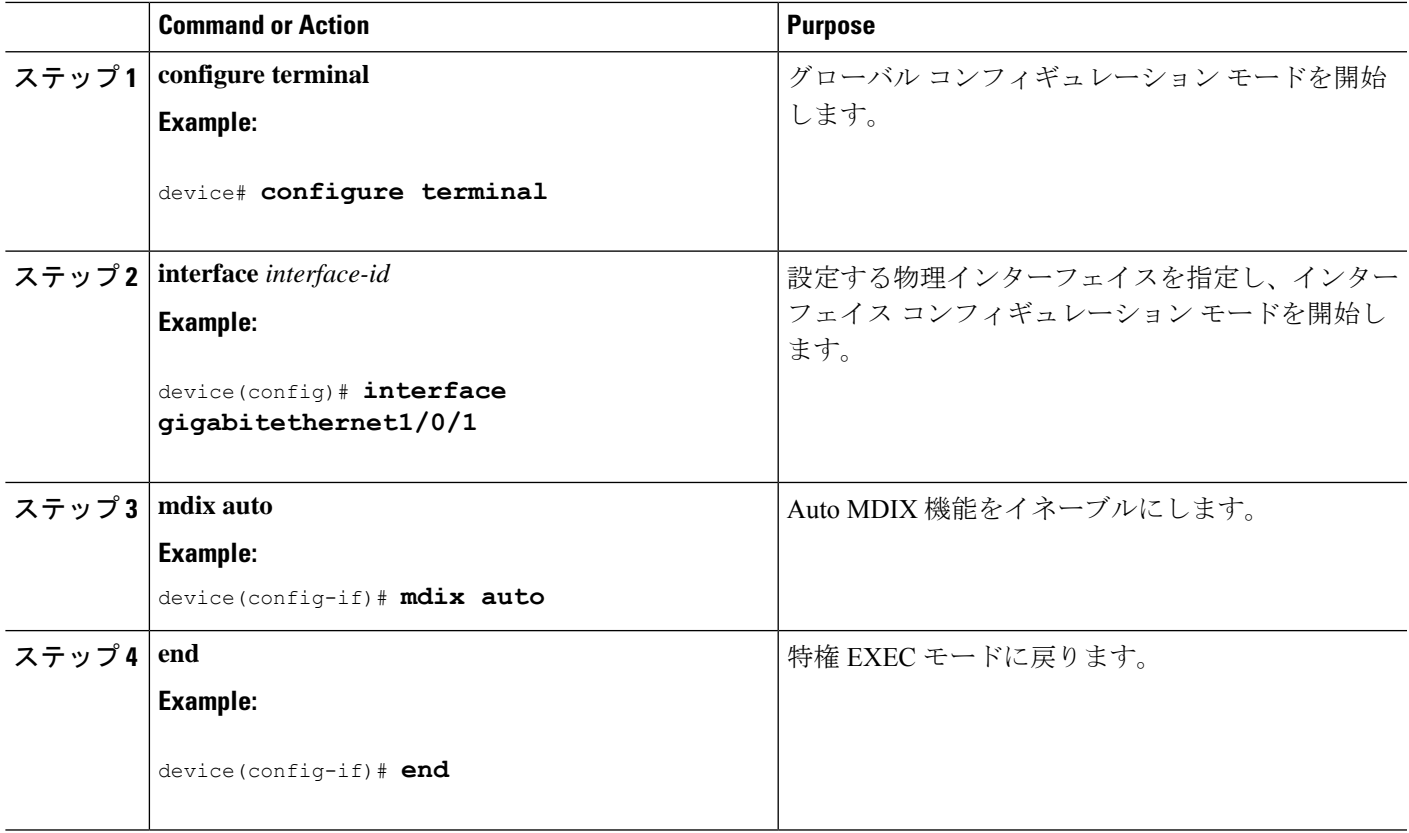

# <span id="page-2-0"></span>**Auto-MDIX** の設定例

次の例では、ポートの Auto MDIX をイネーブルにする方法を示します。

```
device# configure terminal
device(config)# interface gigabitethernet1/0/1
device(config-if)# mdix auto
device(config-if)# end
```
**Auto-MDIX** の設定例

I